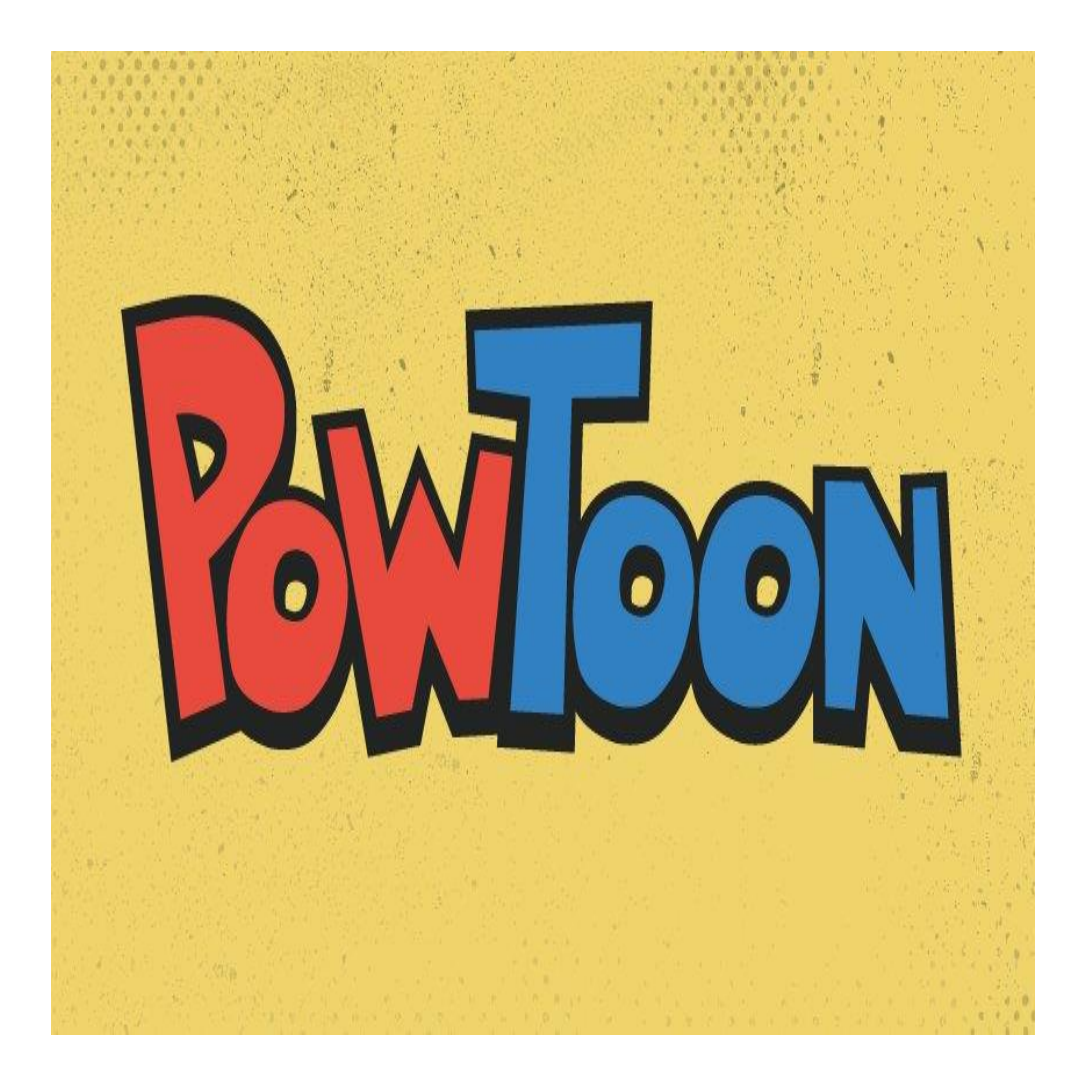

- **1. Powtoon web 2.0 aracıyla yeni konuya veya yeni üniteye geçiş yaparken konunun alt başlıklarını veya konunun önemli bölümlerini dikkat çekici bir şekilde öğrencilerinizle paylaşabilirsiniz.**
- **2. Powtoon web 2.0 uygulamasıyla konu anlatımı sırasında kullanmak için önceden hazırlayıp konunun can alıcı kısımlarını anlatmada kullanabilirsiniz. Bu şekil-de konunun en önemli kısımları kalıcı şekilde öğrenilmiş olur. Powtoon web 2.0 uygulaması ile ders akış videonuzu oluşturarak etkileşimli materyallerle dersinizi daha verimli işleyebilirsiniz.**
- **3. Powtoon web 2.0 aracıyla derslerinizin sonunda konunun önemli noktalarını tekrar ederek öğrencinin kalıcı öğrenmesini sağlayabilirsiniz.**
- **4. Proje ve performans ödevlerinizde öğrencilerinizin Powtoon uygulamasından yapmasını isteyebilirsiniz.**
- **5. Böylelikle öğrencilerinizin; teknolojiye olan ilgisini kullanarak onlar için daha eğlenceli bir ödev süreci yaşamalarına olanak sağlayabilir, yaratıcılık yeteneklerinin gelişmesine yardımcı olabilir, bir şeyler üretmiş olmanın mutluluğunu öğrencilerinize yaşatabilirsiniz.**

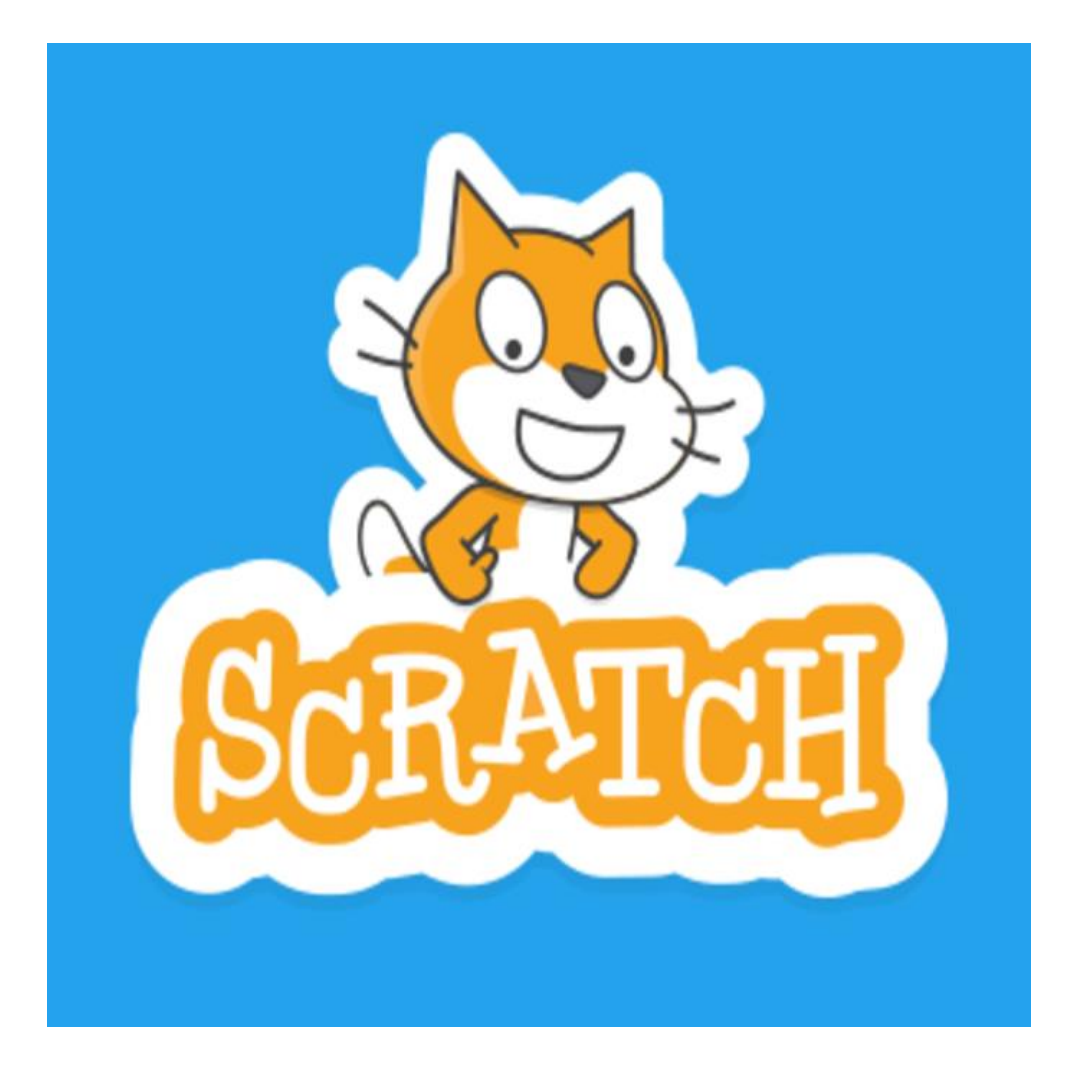

**Scratch, blok tabanlı bir programlama aracı. Çocuklar yapboz birleştirir gibi kod bloklarını birleştiriyor; oyunlar, bilgisayar programları yazıyorlar. Hem eğleniyor hem de birçok şey öğreniyorlar. Programlama ve mühendisliğin en temel yeteneği olan algoritma geliştirmeyi öğreniyorlar, analitik kavramları kullanıyor ve öğreniyorlar; UI, UX dediğimiz, arayüz geliştirme ve kullanıcı deneyimi gibi kavramları farkında olmadan yaşıyorlar. Yaptıkları işleri başkalarıyla paylaşıp arkadaşlık kazanıyor, eleştirel yaklaşım tarzlarını görüyorlar. Bilgisayarlar üzerinde birçok bileşeni kullanarak tanıyor, bilgi ve deneyim kazanıyorlar. En önemlisi bunları yaparken bolca eğleniyorlar.**

**Özetlersek Scratch önemlidir, çünkü:**

- **1. Kod yazmayı kolayca öğretir.**
- **2. Algoritma kavramını öğretir.**
- **3. UI, UX konularında küçük yaşta deneyim kazanır.**
- **4. Paylaşmayı ve eleştirisel yaklaşımları görür.**
- **5. Bilgisayar bileşenlerini yakından tanır.**

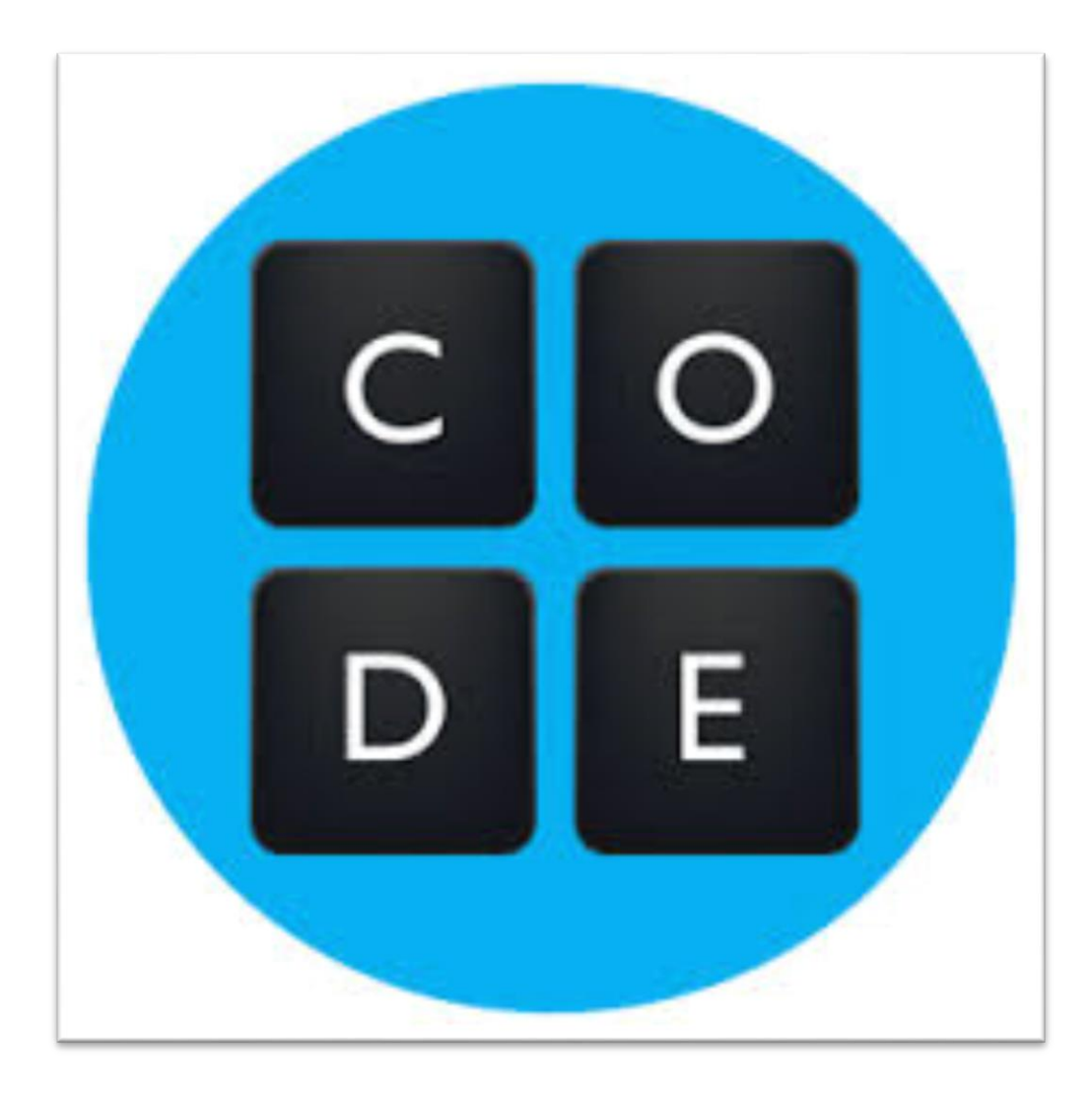

**Code Stüdyo'da kullanıcılar hesap açmadan da kodlama öğrenebilir , Etkin-likler adım adım ve seçilmesi gereken kod bloğu hakkında bilgi ve ip uçları vererek ilerler. Bu sayede, kullanıcıların programlama konularından olan "***sıralama***" ve "***algoritma***" bilgileri artar. Bu alıştırmalar, özellikle çocukların, hesaplamalı düşünme becerilerinden olan problem çözme ve algoritmik düşünme becerilerinin gelişimine katkı sağlama potansiyeline sahiptir. Çocuklar yapabildiklerini gördükçe kendilerine olan özgüvenleri artar ve programlama hakkında "konuşup" fikir geliştirebilirler. Aslında Code.org, "soyut" bilgisayar programlamayı, kod blokları yardımıyla "somutlaştırıp", kodların kavramsal olarak anlaşılmasına yardımcı olan bir sitedir.** 

**Programlamanın, bilgisayarlara ayrıntılı ve doğru sırada komutlar vermek olduğunu, kullanıcılara bu alıştırmalarla pratik yaptırarak öğretir. Öğrencinin yas-sınıf-deneyim grubuna uygun olarak 4 farklı ders mevcuttur. Daha ileri seviyede olanlar için hızlandırılmış kurslar bulunmaktadır. Bu derslerde, kod blokları ile bilgisayar programlama mantığının oluşması hedeflenmiştir. Eğer öğrenci daha derin ve ayrıntılı bilgiye ihtiyaç duyuyorsa, lise öğrencileri için hazırlanmış olan JavaScript dersleri de öğrenciye önerilebilir.**

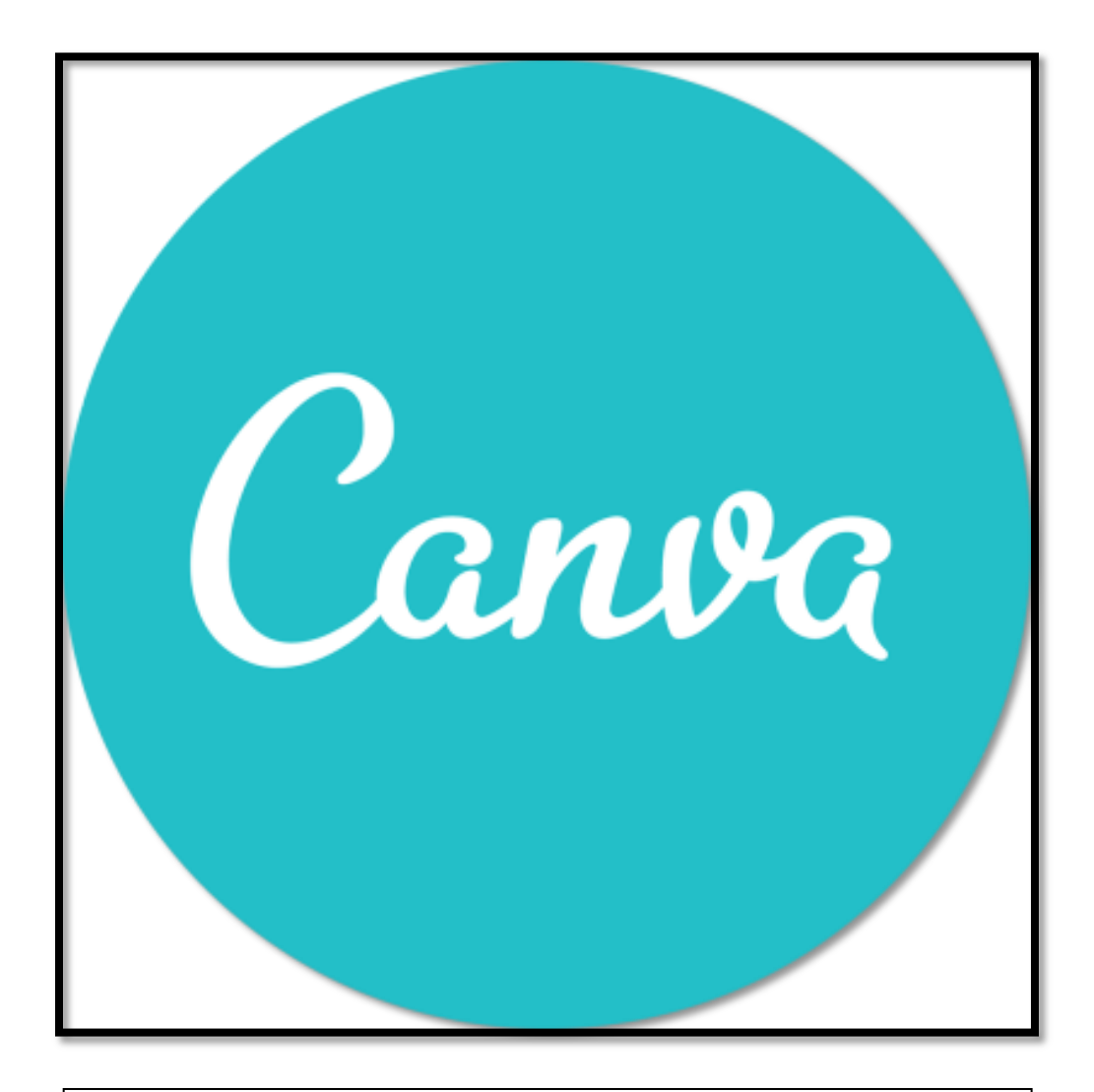

**Canva web 2.0 uygulamasıyla okul içersinde yapacağınız etkinliklerde kullanılacak afiş, kartvizit, davetiye, facebook, twitter, instagram görsellerini hazır şablonlar sayesinde çok vaktinizi almadan etkili bir şekilde hazırlayabilirsiniz.** 

**Öğrencilerinizden istediğiniz projelerde, ödevlerde kapak olsun görsel olsun vs. Canva web 2.0 uygulamasını kullanmalarını sağlayarak; öğrencilerinizin yaratıcı düşün-me yeteneğini kazandırabilir, bir ürün tasarım elde etme mutluluğunu yaşatabilirsiniz. Böylelikle öğrencilerinizin; teknolojiye olan ilgisini kullanarak onlar için daha eğlenceli bir ödev süreci yaşamalarına olanak sağlayabilirsiniz. Ayrıca öğrencilerinize ömür boyu tasarım işlerinde kullanabilecekleri Canva web 2.0 aracını kullanma becerisini kazandırmış olursunuz. Okul içerisinde düzenleyeceğiniz tasarım yarışmaları sayesinde çocukların hem tasarım gücünün gelişmesini sağlayabilir hem de olumlu rekabet becerisinin gelişmesine katkıda bulunabilirsiniz. Öğrencilerinizle serbest zaman etkinliklerinde kullanabilirsiniz. Bu şekilde öğren-cilerin teknolojiyi sadece oyun için değil daha faydalı amaçlar içinde kullanılabileceğini öğrencilerinize gösterebilirsiniz.**

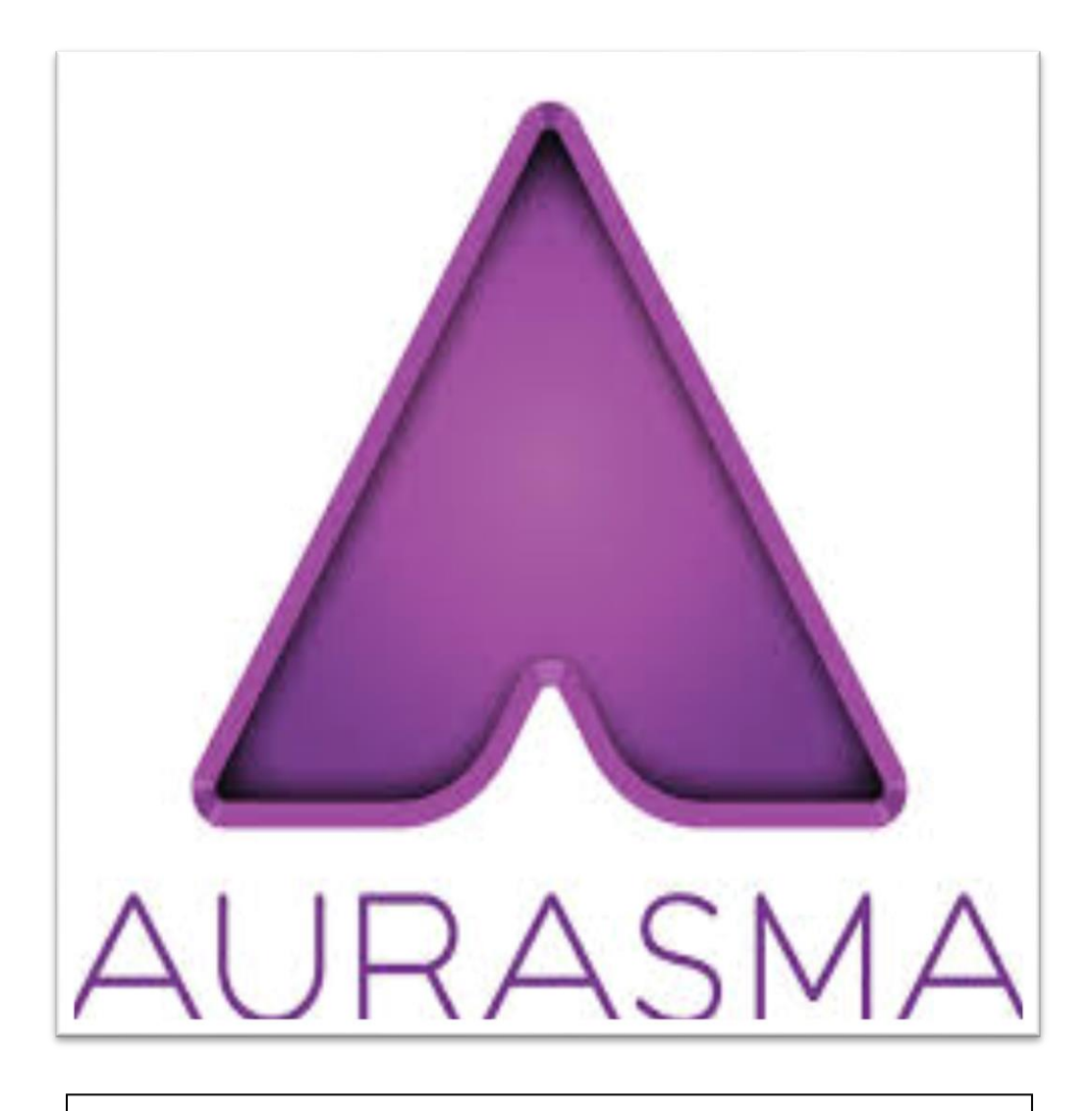

## **Aurasma Aracının Eğitimde Nasıl Kullanılır?**

**Aurasma web 2.0 aracıyla oluşturduğunuz materyallerle hareketli ve etkileşimli panolar oluşturarak öğrencilerinizin okuldaki panolarınıza olan ilgisini artırabilir vermek istediğiniz bilgileri ders dışında da öğrencilerinize aktarabilirsiniz.**

**Aurasma uygulamasıyla anlaşılması zor olan konuları videolarla deneylerle sadece bir A4 kağıdına sığdırıp ders sırasında veya evde tekrar amaçlı öğrencilerinize dağıtabilirsiniz. Etkileşimli ders notları veya çalışma kağıtları öğrenciler üzerinde daha etkili öğrenimin olmasını sağlar. Aurasma uygulamasıyla gezi gözlem proje deney gibi etkinliklerinizle ilgili sunum albüm veya detayları etkileşimli olarak sunabilir. Olay olduğunda orda olmayan birine bile sadece bir fotoğrafa bakarak ortamdaki olayı geçekleşme anını seyretmesini sağlayabilirsiniz.**

**Aurasma web 2.0 aracıyla karikatür veya resimlerinizle diyaloglar oluşturarak yabancı dil öğreniminde kullanabilirsiniz.**

**Aurasma uygulamasıyla sorularınız veya testleriniz için videolu çözümler hazırlayıp soru kağıdının içine ekleyerek sorularınızı çözemeyen öğrencileriniz için videolu çözümler hazırlayabilirsiniz.**

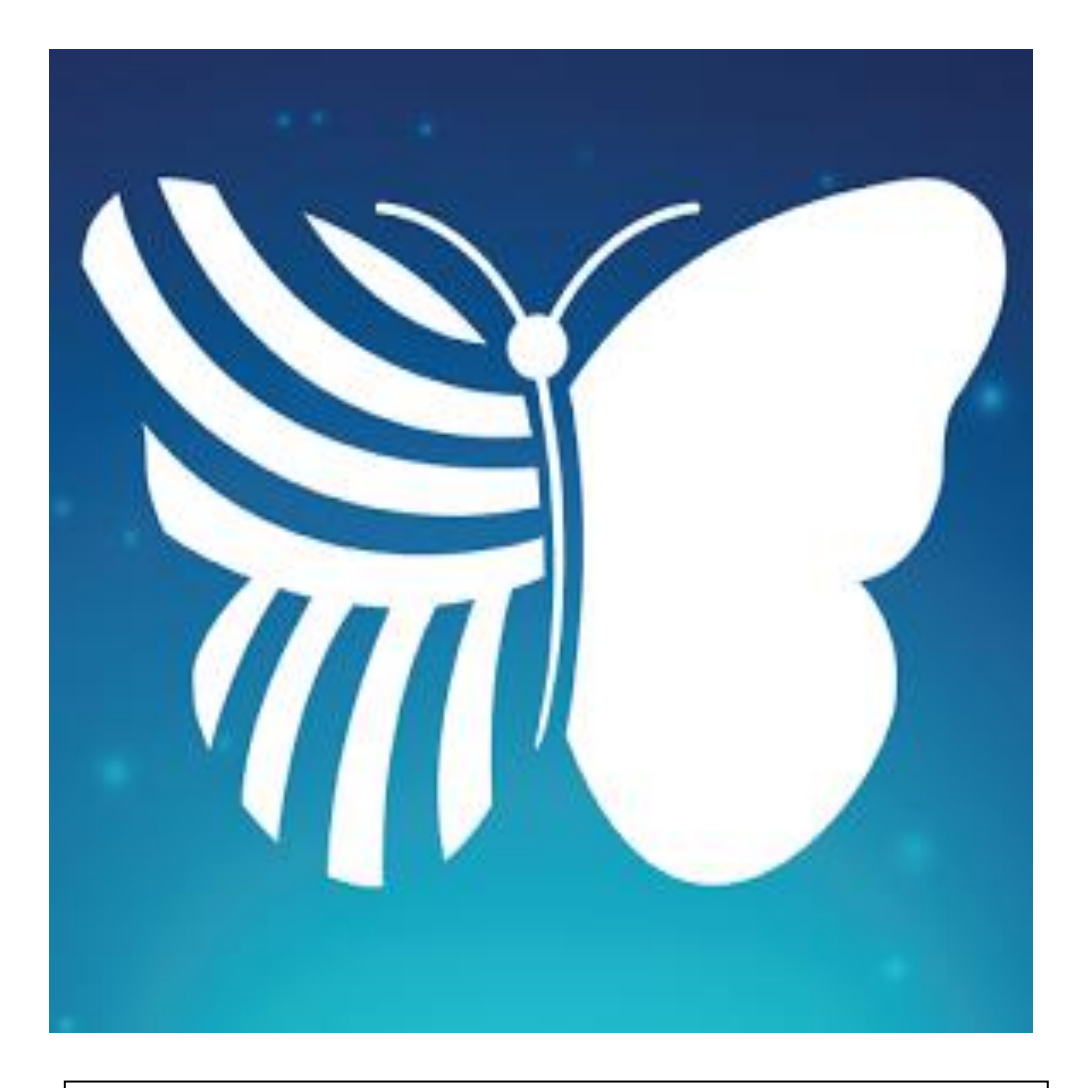

**Quiver sisteminin indirdiğiniz boyama kağıtları ile öğrencilerinizle boyama etkinliği gerçekleştirebilirsiniz. Daha sonra akıllı telefonunuza veya tabletinize yüklemiş olduğunuz Quiver uygulamasıyla öğrencilerinize uzun süre unutmayacağı eğlenceli dakikalar yaşatabilirsiniz. Ayrıca yaşlarından dolayı anlamakta zorluk çektikleri 3. Boyut kavramını kolayca anlamalarını sağlayabilirsiniz.** 

**Quiver uygulamasında kullanabileceğimiz materyalleri indirebilmek için Quiver sistemine (quivervision.com) giriyoruz.**

**Quiver sisteminin ana sayfasında sağ üst köşede** *"Coloring Packs"*  **butonuna tıklıyoruz.** 

**Açılan sayfada indirebileceğimiz etkileşimli materyallerin listesine ulaşabilirsiniz. Sağ üst köşesinde** *"\$"* **işareti olanlar ücretli** *"Free"* **yazanlar ise ücretsizdir. İndirmek istediğiniz materyalin üzerine tıklayınız. Açılan sayfada** *"Download Page"* **butonuna tıklayarak materyalinizi bilgisayara indirebilirsiniz. Daha sonra yazıcıdan çıktı alıp öğrencilerinizle etkinliğinizi gerçekleştirebilirsiniz.**

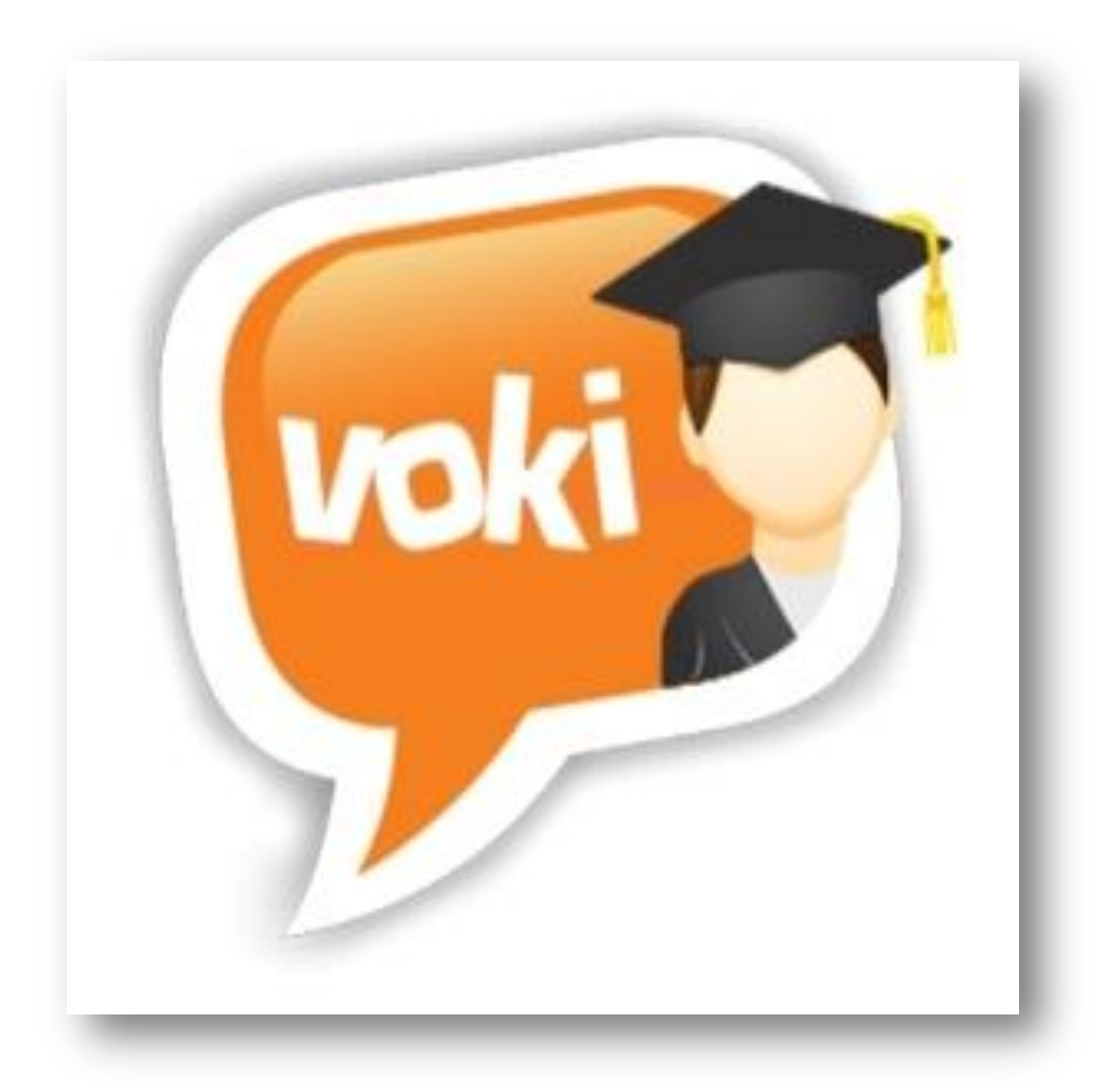

**Voki web 2.0 uygulaması sınıfta sanal sunum aracı olarak kullanılabilir. Voki sistemiyle oluşturulan karakter; tarihte ve şu an ünlü birinin taklidi, önemli bir olayın hatırlanması veya okunan bir hikâyenin özetlenmesi için kullanılabilir.** 

**Voki aracıyla oluşturulan karakterler (avatarlar) soru sormak veya cevap vermek için kullanılabilir.** 

**Voki uygulamasıyla öğrencilerin anlamakta, hatırlamakta zorlandığı konuları daha eğlenceli hale getirerek daha verimli ve kalıcı öğrenme ortamlarını oluşturabilir.** 

**Öğrencilerimizin yaratıcı düşünme becerisi geliştirmek için ve ödevlerimizi verirken Voki uygulaması kullanabiliriz. Ayrıca ürün odaklı bir çalışma olduğundan öğrencilerimiz bir ürün ortaya koymanın mutluluğunu yaşar. Voki Araçları öğrencilerin bireysel sorumluluk alma, hayal gücü, yaratıcı düşünme vb becerilerin gelişmesinde etkilidir.** 

**Voki uygulaması öğrencilerin derse olan ilgilerini artırmak ders sırasında motive etmek amacıyla kullanılabilir. Anlaşılması zor dersleri eğlenceli hale getirerek dersin anlaşılması kolaylaşabilir.**

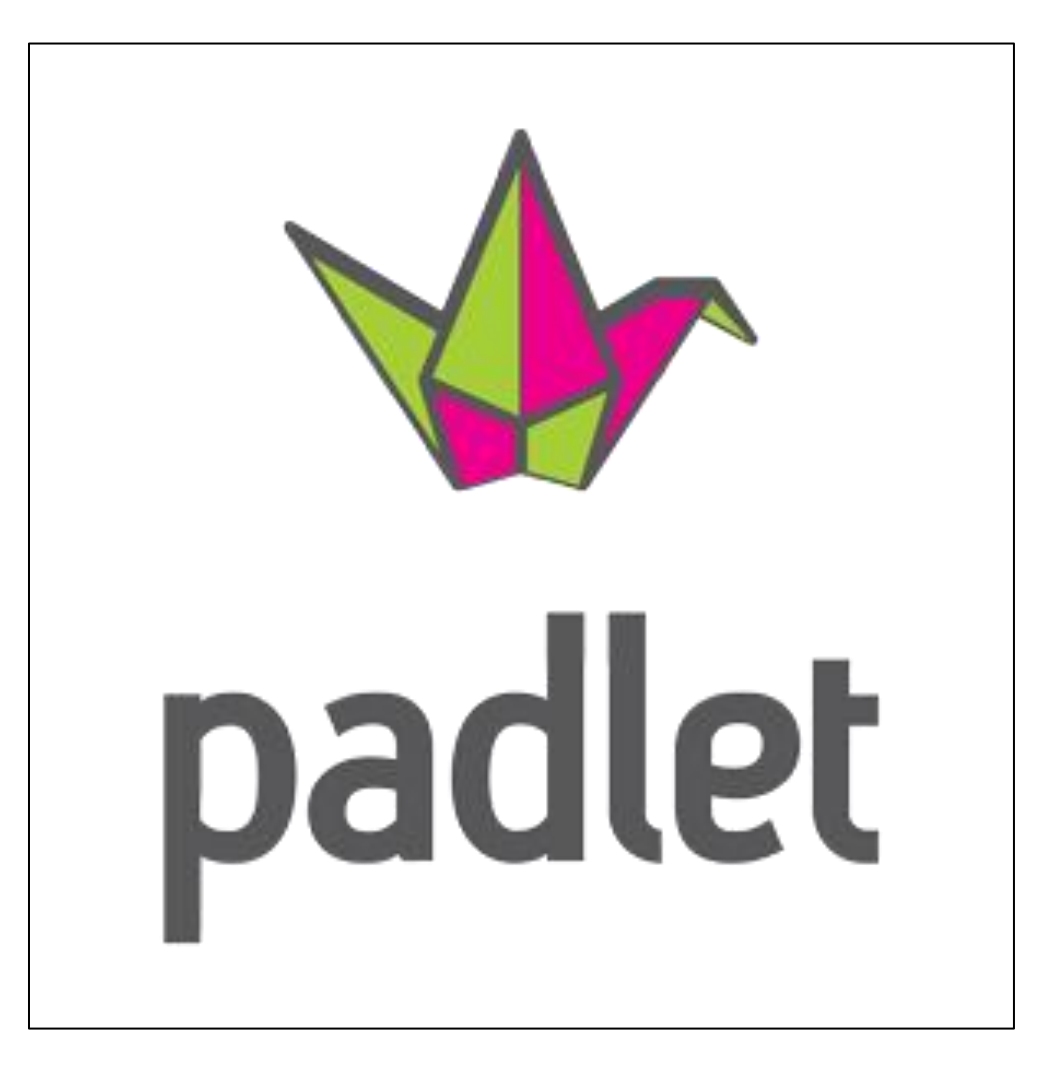

**Padlet web 2.0 aracıyla yeni konuya veya yeni üniteye geçiş yaparken konunun alt başlıklarını veya konunun önemli bölümlerini etkileşimli olarak öğrencilerinizle paylaşabilirsiniz.** 

**Padlet web 2.0 uygulamasıyla konu anlatımı sırasında kullanmak için önceden hazırlayıp kullanabilirsiniz ya da ders sırasında öğrencilerinizle beraber kavram haritaları oluşturarak daha sonra o kavram haritasını öğrencilerinize paylaşabilirsiniz.** 

**Derslerinizde beyin fırtınası metodunu daha etkileşimli ve eğlenceli şekilde kullanmak için Padlet uygulamasını kullanabilirsiniz.** 

**Padlet web 2.0 uygulaması ile ders akış şemanızı oluşturarak etkileşimli materyallerle dersinizi daha verimli işleyebilirsiniz.** 

**Derslerinizde tartışma metodunu kullanımında Padlet aracını kullanabiliriz.** 

**Padlet web 2.0 uygulaması ile okul içi veya ders içi listelerinizi ve dersin anlaşılmasını kolaylaştıran kavram haritaları oluşturabilirsiniz.** 

**Proje ve performans ödevlerinizde öğrencilerinizin Padlet uygulamasından yapmasını isteyebilirsiniz. Böylelikle öğrencilerinizin ödevlerini Padlet sisteminin içinden öğrenci sayfa-sına ulaşarak kolayca kontrol edebilir; öğrencilerinizin teknolojiye olan ilgisini kullanarak onlar için daha** 

**eğlenceli bir ödev süreci yaşamalarına olanak sağlayabilirsiniz.**

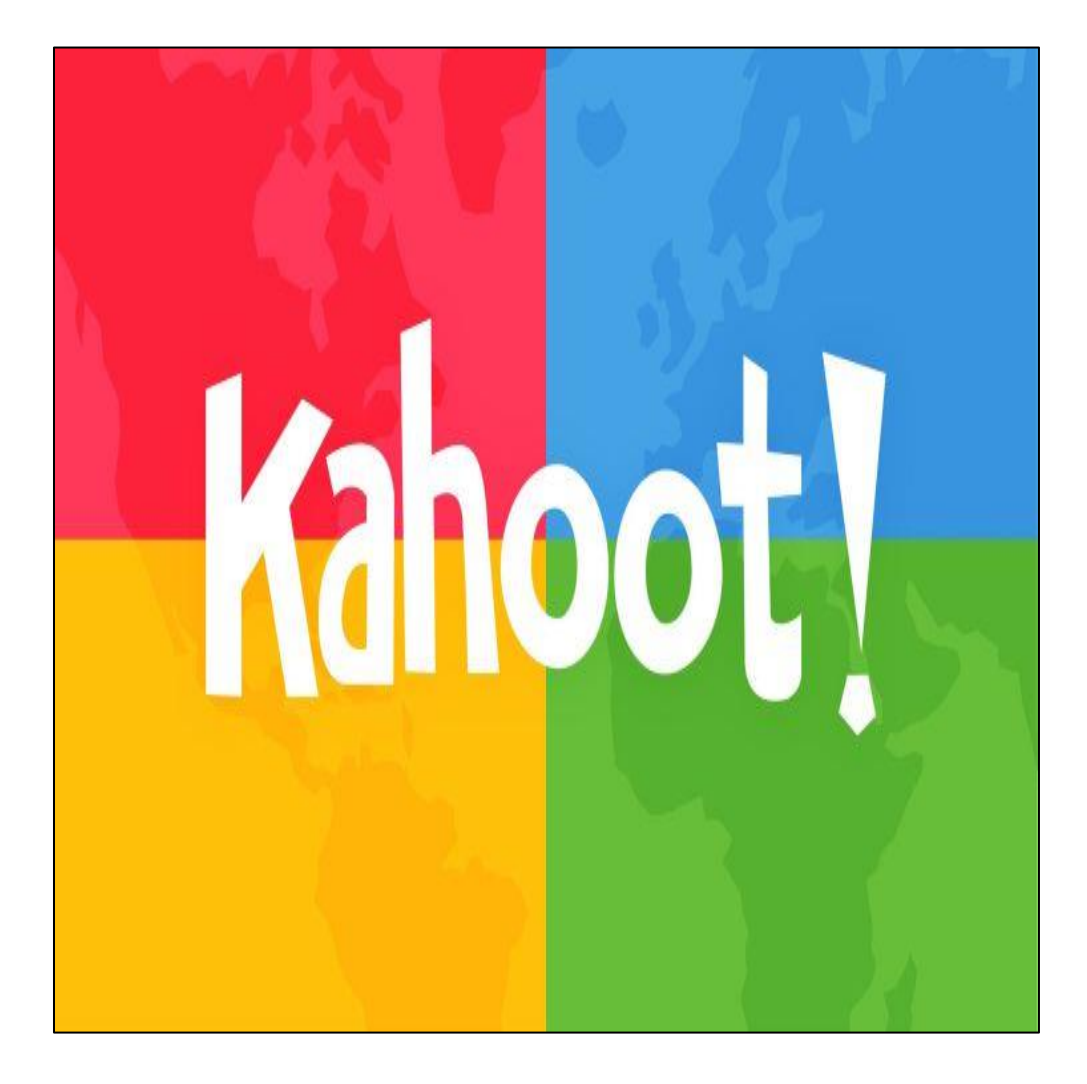

## **Kahoot web 2.0 Aracının Eğitiminde Kullanılması**

**Kahoot uygulamasıyla okul içi anket, yarışma, seçim gibi etkinliklerinizi kolayca gerçekleştirebilirsiniz.** 

**Yeni konuya geçerken eğlenceli bir giriş yapma ve ön bilgilerini kontrol etme de kullanılabilir. Ayrıca teknolojinin derse girmesiyle öğrencilerinizin derse katılımı ve ilgisini de artırmış oluruz.** 

**Kahoot Aracı ile ünite veya ders sonunda anlattıklarınızı öğrencilerinizin anlayıp anlamadığını yarışma havasında anlayabilirsiniz.** 

**Kahoot Web 2.0 uygulamasının da sınav hazırlama ekranına ulaşabilmemiz için "getkahoot.com" sitesine girip sisteme üye olmamız gerekmektedir**

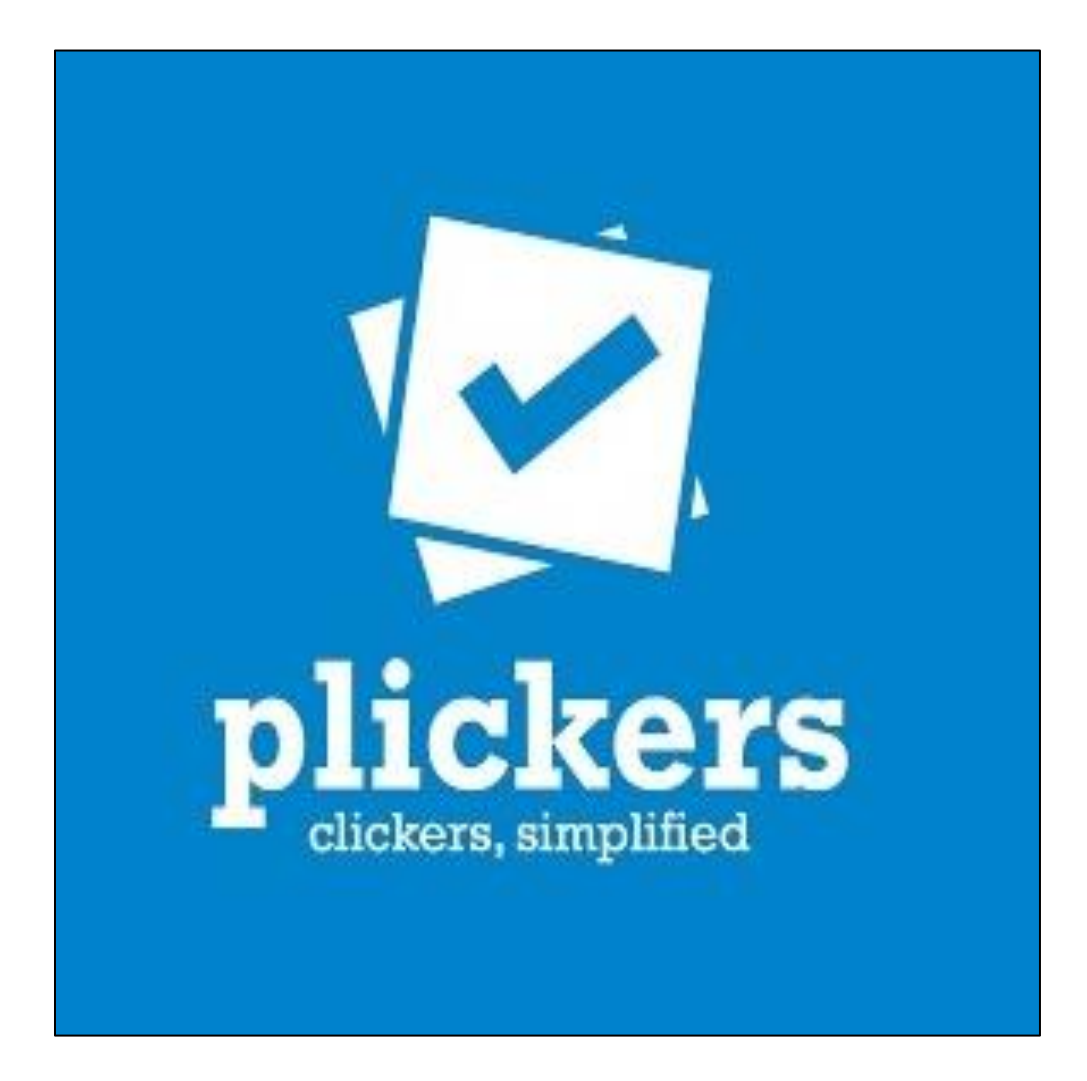

**Plickers,sınıflarında tablet olmayan öğretmenler için sadece telefonlarınıza yükleyebilerek ve bilgisayarınızdan giriş yapıp bu sistemden çıkaracağınız kartları telefondaki barkota hızlıca okuta-bileceğiniz bir ölçme değerlendirme aracıdır.** 

**Plickers uygulaması ile klasik yöntemlerde çocuklar için sıkıcı ve korkutucu olan değerlendirme yöntemleri yerine çocukların motivasyonunu artıran yüksek katılımlı ve eğlen-celi değerlendirmeler gerçekleştirebilirsiniz.** 

**Ayrıca değerlendirmeye bütün öğrenciler katıldığı için derse ilgisi azalmış, dersi dinlemeyen öğrencileri de derse katmış oluruz. Sonuçları da anında değerlendirip dönüt verdiği için hangi öğrencinin doğru cevap verdiğini hangisinin yanlış cevap verdiğini, hatta yanlış cevap verenlerin hangi seçeneği işaretlediğini kadar 1 dakika içerisinde görebilirsiniz. Plickers uygulaması İos ve Android cihazlarda çalışabilmektedir.**

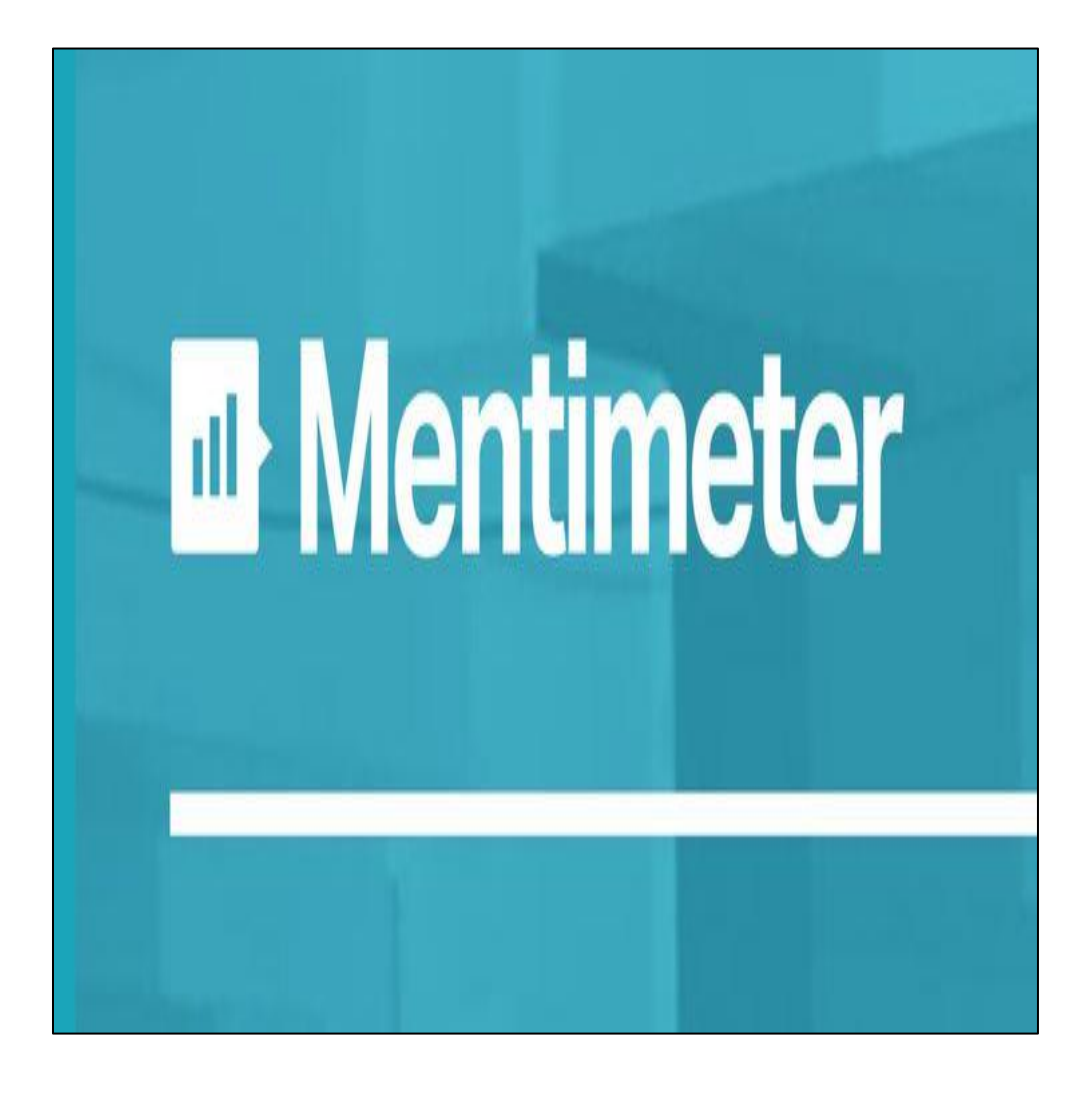

**Mentimeter, ders sonrası anlık ve eğlenceli bir şekilde öğrenileni ölçme ve değerlendirmeye yarayan bir araçtır. Bu aracı kullanmak için ihtiyacınız olan şey ise sınıfta bir akıllı tahta veya projeksiyon; öğrencilerin ihtiyacı olan şey ise tablet, akıllı telefon veya bilgisayardır. Daha önce anlatmış olduğumuz araçlara ben-zer olarak Mentimeter, tablet, akıllı telefon ya da bilgisayar aracılığıyla etkileşimli bir şekilde soru çözme, yarışma yapma gibi imkanlar sunar. Mentimeterin en belirgin özelliklerinden başlıcaları ise, öğrencilere beyin fırtınası yapma fırsatı vermesi, açık uçlu sorularla yorumlara açık olması, hızlı bir şekilde seçim yapma imkanı sunması, öğrencileri de bu seçimlere dahil edebilmesi ve bunları yapmak için öğrencilerin isimlerine ihtiyaç duymaması. Öğrenciler ölçme ve değerlendirme kısmında kendilerini özgürce ifade edebilme imkanına sahip olabilmektedirler.** 

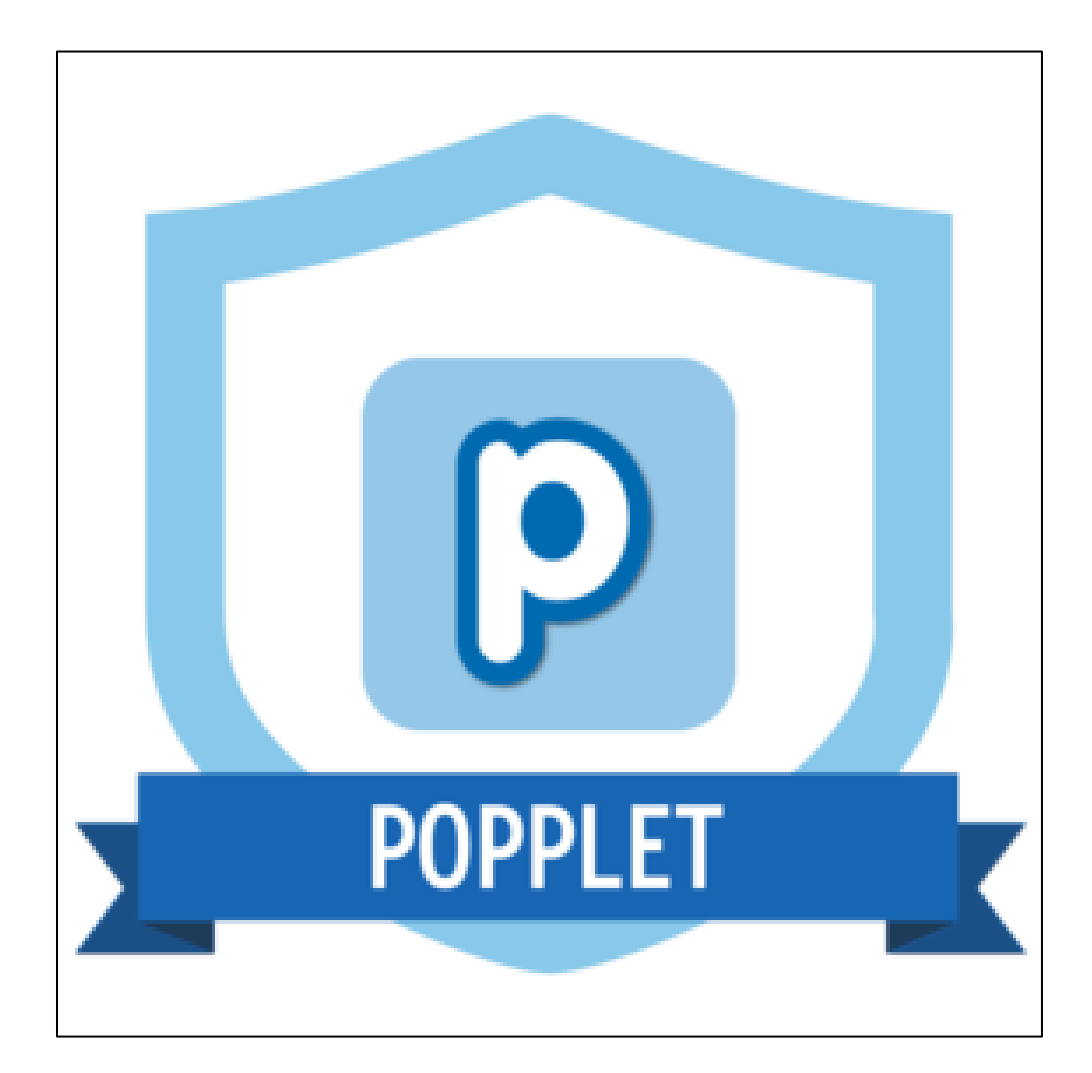

**Bir konu üzerinde beyin fırtınası yapmak, kavramlar arasındaki ilişkileri göstermek, tümden gelim ve tüme varım yöntemleriyle konuyu bütün ya da parçalar halinde işlemek isterseniz bu web aracını tercih edebilirsiniz. Renk seçenekleri, resim ve video desteği ile hem sizin hem de öğrencileriniz için keyifli bir öğrenme ortamı sağlıyor. Oluşturduğunuz poppletleri resim ya da pdf formatında kaydedebilir, e-mail ile gönderebilir, sitenize gömebilir.**

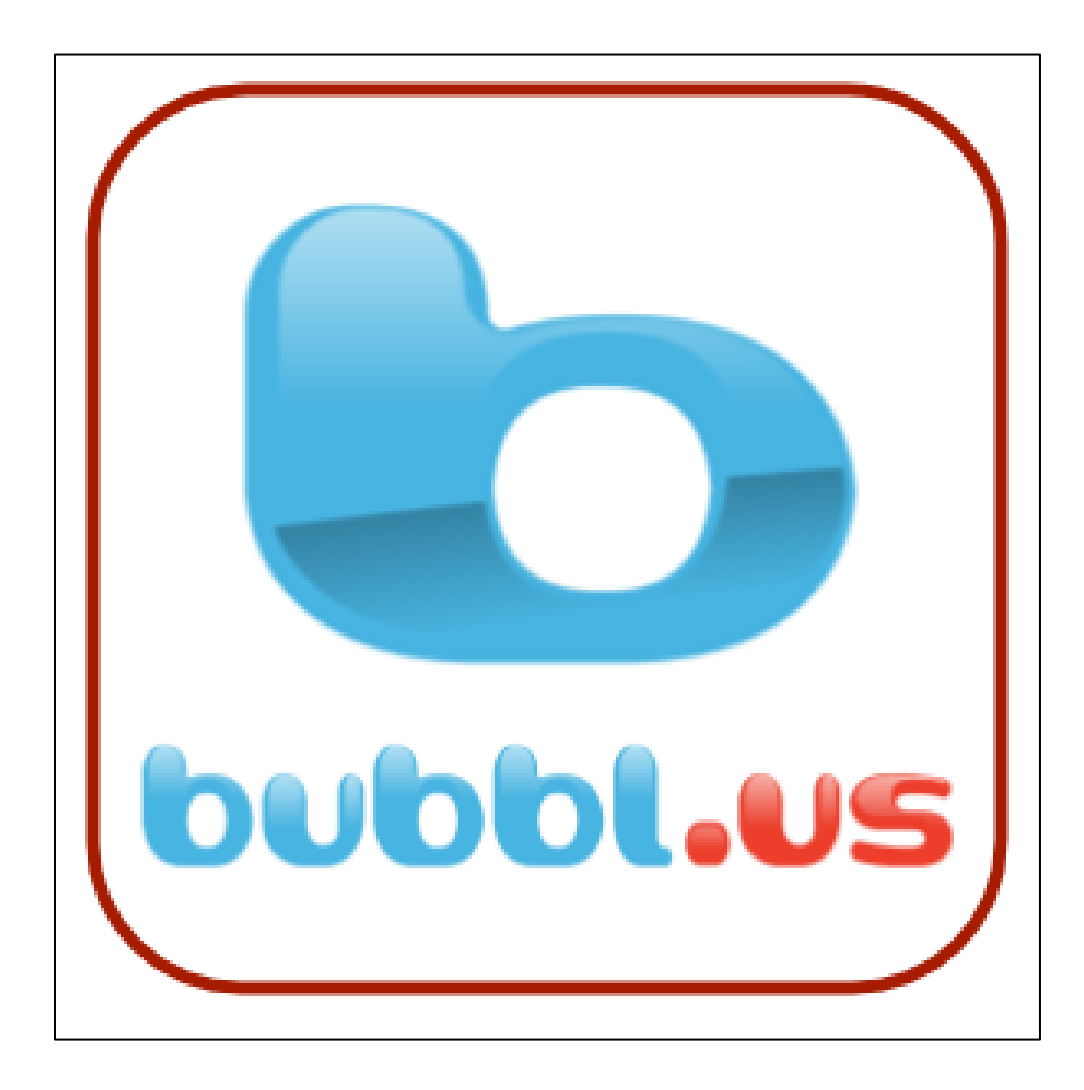

**Harika bir zihin haritası oluşturmak için diğer bir araç da Bubbl.us aracıdır. Bu araç kullanıcılarına olabildiğince basit şekilde, en az araç kullanarak zihin haritaları oluşturabilmeyi hedeflemiştir. Burada kendi projeni yaratabilir ve meslektaşlarını projeni düzenlemeleri veya güncellemeleri için davet edebilirsin. Bitirdiğinde ise verilen linkten projenin bitmiş halini paylaşabilirsin.** 

**Bubble.us özel bir program gerektirmeden kavram haritası oluşturmak için kulla-nılan kolay ve ücretsiz bir uygulamadır. Renkli kavram haritaların oluşturulması, oluşturulan kavram haritalarının resim olarak kaydedilmesi, üretilen ürünlerin arkadaşlarla paylaştırılması, yazdırılması, web sitesi veya bloğa entegre edilmesi gibi oldukça etkileşimli birçok hizmet sunmaktadır. Kullanıcılar siteye kayıt olmadan da bu uygulamayı kullanabilirler; fakat kaydetme, entegre etme ve e-posta ile gönderme gibi özellikleri kullanamazlar**

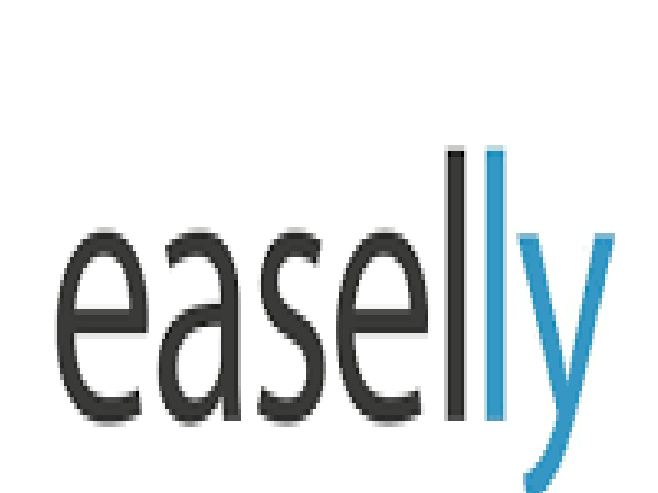

**2012 yılında yayınlamaya başlayan easel.ly web ortamında profesyonel programları aratmayan tasarım arayüzü ile kullanıcılarına hizmet vermeye başladı. Kullanıcılarına sunduğu tasarım arayüzü rahat bir şekilde sürükle-bırak yöntemi ile profesyonel görsellerin ortaya çıkmasına olanak sağlıyor. Bünyesinde bulundurduğu binlerce tasarım şablonu ve tasarım nesneleri ile web ortamında kullanarak siz de rahatlıkla görselinizi oluşturabilir ve ihtiyacınıza yönelik yerlerde kullanabilirsiniz. En sık eğitimcilerin ve öğrencilerin kullandığı easel.ly programıdır.**

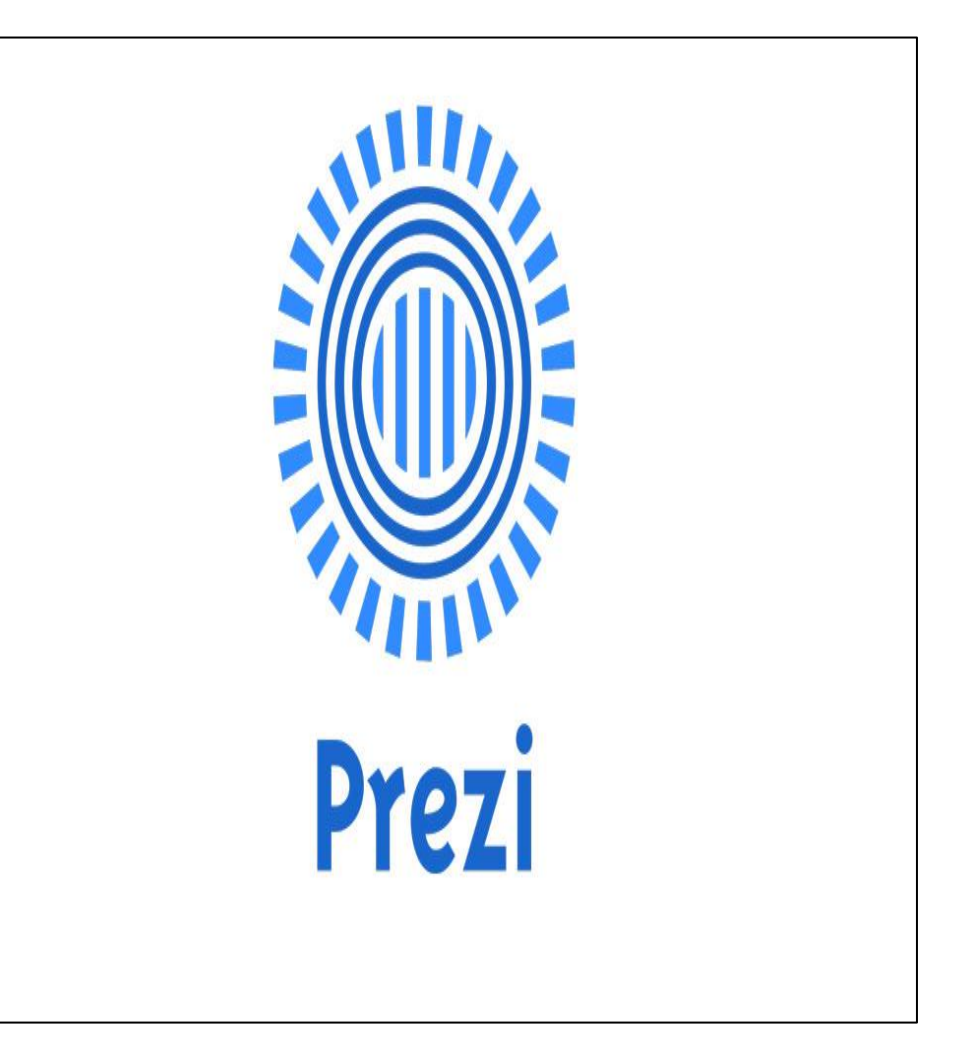

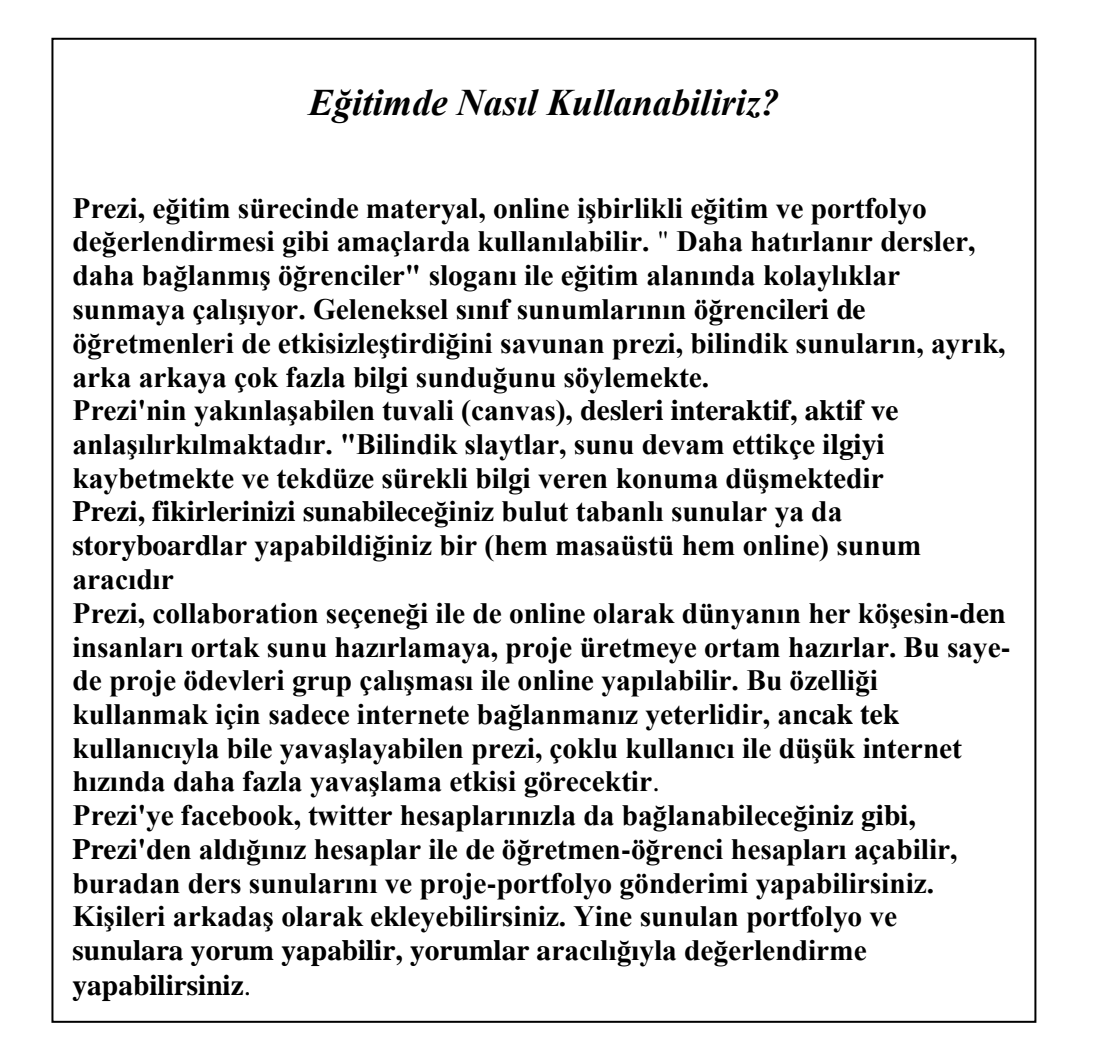

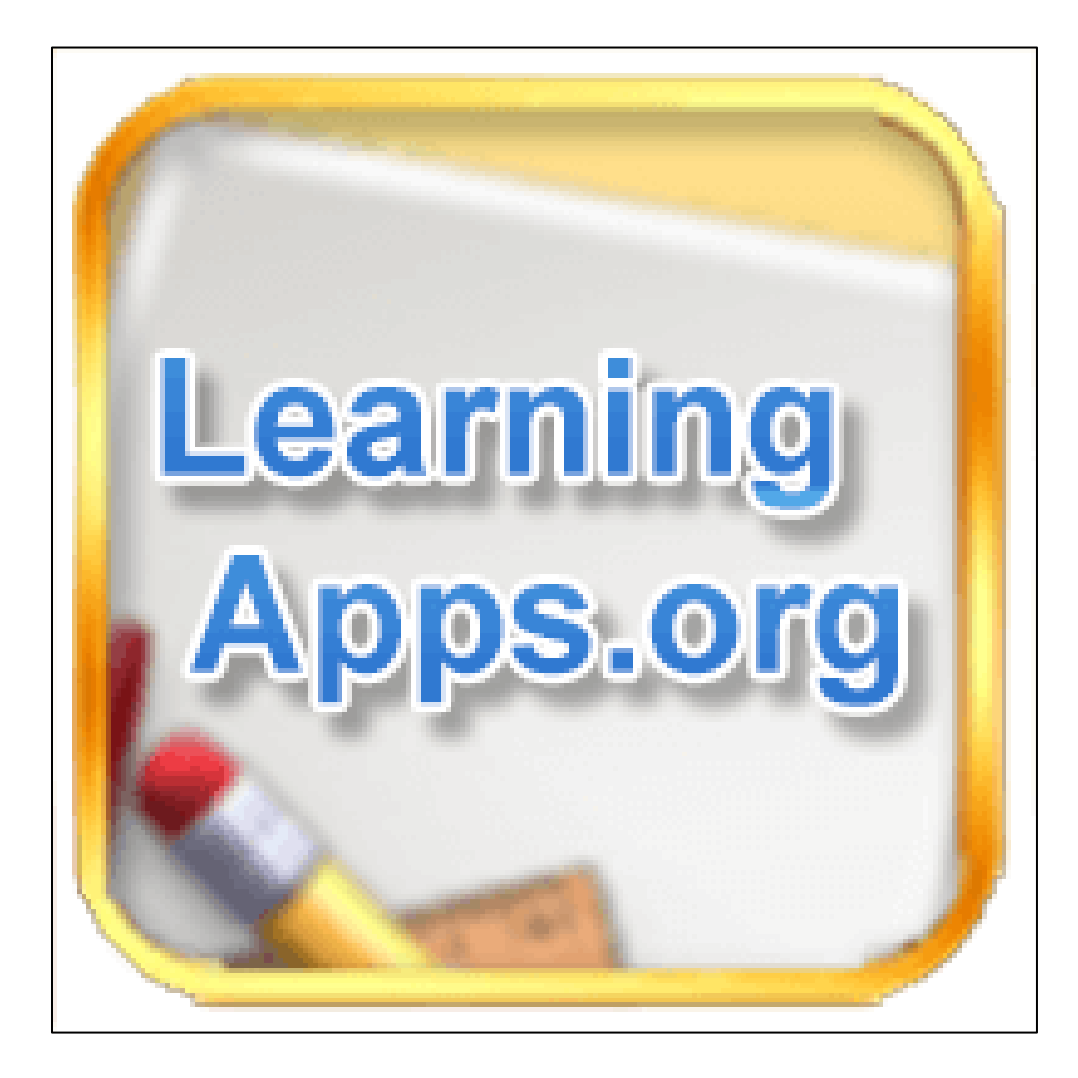

**Branşımız ne olursa olsun, bizlerin yani öğretmenlerin her zaman isteği, kendimize ait etkinlikleri kolay ve hızlı bir şekilde hazırlamaktır. Bu konuda yardımımıza LearningApss.org yetişiyor; bizlerin eşleştirme, çengel bulmaca, grup yarışmaları, test, doğru sıralama, kim milyoner olmak ister? gibi daha sayamadığım bir çok etkin-liği oluşturmamızı ve öğrencilerimizle paylaşmamızı sağlıyor.** 

**Learning Apps uygulamaları biz öğretmenlerin pekiştirme, kavrama, anlama, konu tekrarı, öğrenmelerin kalıcı hale gelmesini destekleme gibi ihtiyaçlarına da cevap vermekte. Bu kapsamda belki de en çok başvurulan uygulamalar arasında gelmektedir.** 

**Yapmamız gereken çok basit: Ya hazır olanı kullan ya da sen hazır olan şablonları kullanarak uygulama oluştur. Uygulama açık kaynak kodlu bu yüzden izin verilen, halka açık uygulamaların tamamını kendinize alabilir, değiştirebilir, yeniden tasarlayarak kendi adınıza yayınlayabilirsiniz. Eğer yok -benim uygulamamı sadece öğrencilerim görsün isterseniz şahsi uygulama olarak da kaydedebilirsiniz.**

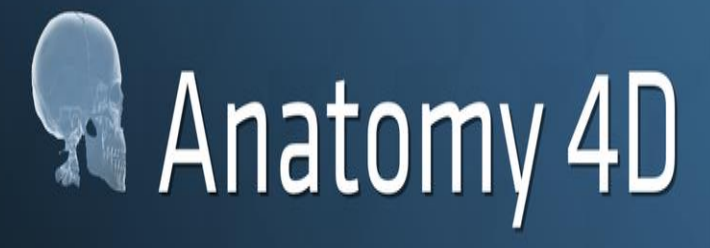

MADE BY W DAQRI

### *Eğitimde Nasıl Kullanabiliriz?*

**4D Anatomy uygulaması öğrencilerin maketler üzerinde öğrenmesinden çok artık canlı anatomi görmelerini sağlayacak. Öğrenciler kendileri görebileceği gibi aynı zamanda Fen Bilimleri öğretmenleri için de oldukça yararlı olacaktır.**

**Fen Bilimleri derslerinde insan anatomisinin işlendiği konularda öğretmenler dersinde 4 boyutlu anatomi örnekleri gösterebilir. Yapmanız gereken ise öncelikle sisteminize uygun uygulamayı indirmek daha sonra ise örnekleri uygulama ile açmak. Aşağıda örnek olarak kalp çıktısı verilmiştir. Bunu ister çıktı olarak isterseniz bilgisayar ekranında uygulamaya göstermeniz yeterli olacaktır. Uygulama açıldığında cihazınızın kamerası da açılmaktadır. Örnek kağıdını cihazınıza gösterdiğinizde 4 boyutlu görünüm karşınıza çıkacaktır.**